# Frequency Shifter

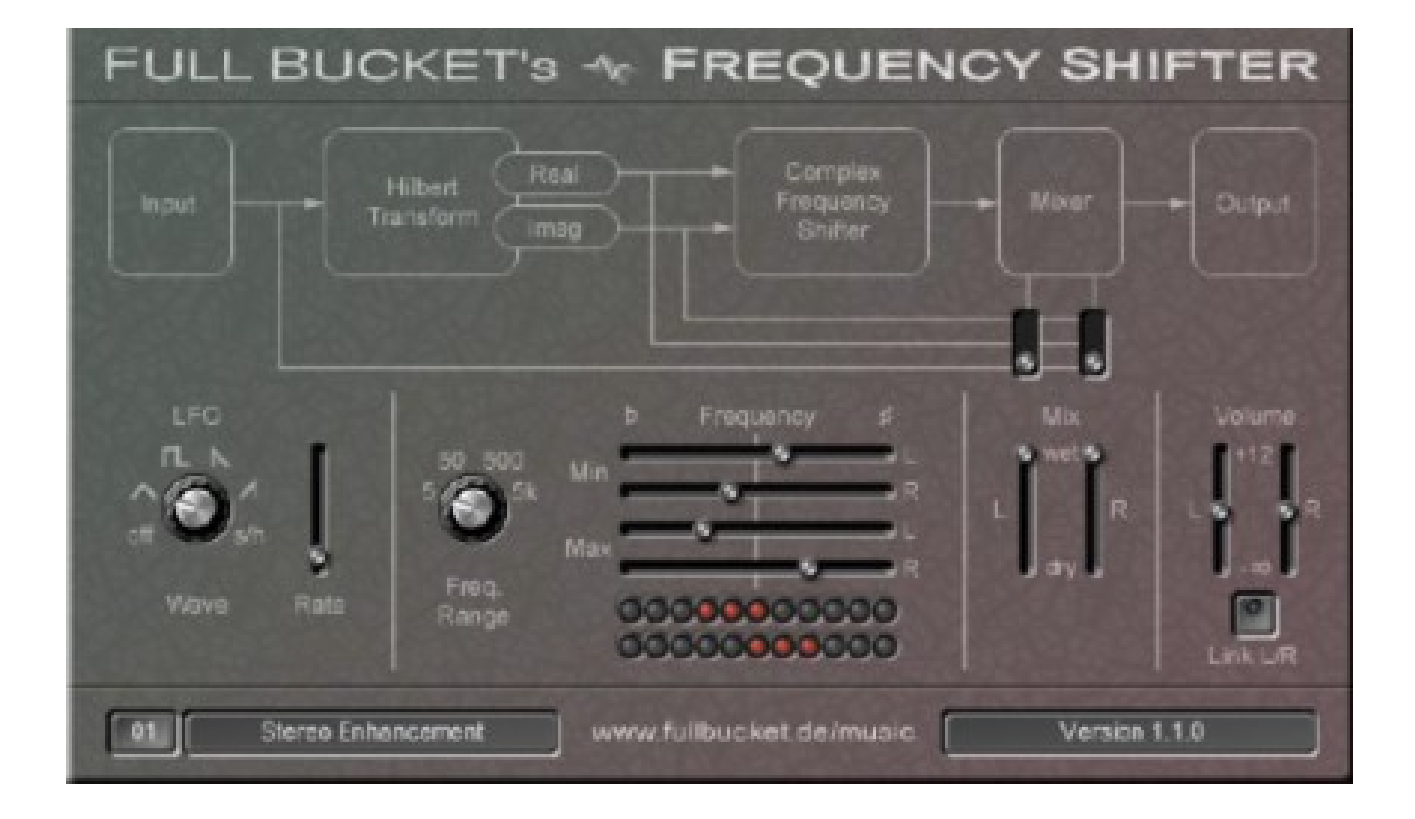

# Guide Utilisateur

Version 1.1.1

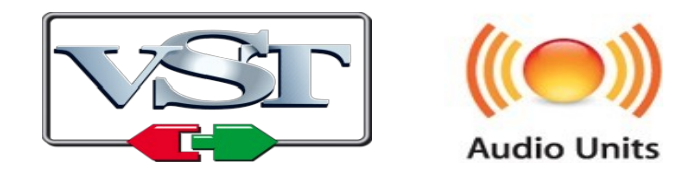

*Windows* is a registered trademark of Microsoft Corporation © 2012-2018 by Björn Arlt @ Full Bucket Music http://www.fullbucket.de/music

Version Française du Manuel Utilisateur réalisée par Laurent Bergman

# **Table des matières**

Chapitre 1 – Généralités [3](#page-2-3)

1.1 – Spécifications [3](#page-2-2)

1.2 – Qu'est-ce que le Frequency Shifter [3](#page-2-1)

1.3 – Crédits [3](#page-2-0)

Chapitre 2 – Architecture [4](#page-3-1)

2.1 – Le Frequency Shifter en détail [4](#page-3-0)

Chapitre 3 – Implémentation des paramètres [5](#page-4-1)

3.1 – Liste des paramètres [5](#page-4-0)

Chapitre 4 – Divers [6](#page-5-1)

4.1 – Question & réponses [6](#page-5-0)

## <span id="page-2-3"></span><span id="page-2-2"></span>1.1 – Spécifications

Le Frequency Shifter est un effet logiciel supportant Microsoft Windows (VST) et Apple MacOSX (VST/AU). Le programme est écrit en code natif C++ pour obtenir les meilleures performances, y compris sur des configurations légères.

Les spécifications principales sont les suivantes :

- Changement de fréquence jusqu'à  $\pm$  5000 Hz
- LFO optionnel avec cinq formes d'onde
- Quatre plages de fréquence, trois modes de mixage
- Contrôle rattaché ou individuel pour les deux canaux stéréo
- Traitement audio en double précision
- Support 32 et 64bit pour Windows (VST) et MacOS X (Audio-Unit et VST)

# <span id="page-2-1"></span>1.2 – Qu'est-ce que le Frequency Shifter

Le Frequency Shifter déplace le spectre du signal d'entrée vers le haut ou vers le bas le long de l'axe des fréquences. Cet effet est également connu sous le nom "Bode Frequency Shifting" ou "Single Sideband Modulation" - un des effets les plus sousestimés et ignorés.

Ne confondez pas le Frequency Shifter avec un pitch shifter. Un pitch shifter multiplie toutes les fréquences du signal d'entrée par un facteur constant, alors qu'un Frequency Shifter ajoute (ou soustrait) une quantité constante de Hertz à (ou à partir de) ces fréquences. Ainsi, la structure harmonique du signal d'entrée ne sera pas conservée dans le signal modulé, ce qui se traduira par un son brut, inharmonique et métallique. De plus, si vous mélangez un signal légèrement décalé avec le signal d'entrée d'origine, vous obtiendrez un son de phase assez étrange.

## <span id="page-2-0"></span>1.3 – Crédits

- Remerciements spéciaux à Laurent Bergman pour la localisation du mode d'emploi en français.
- VST est une marque déposée de Steinberg Media Technology Gmbh. Windows est une marque déposée de Microsoft Corporation. Le logo Audio-Unit est une marque déposée de Apple Computer Inc.

# <span id="page-3-1"></span><span id="page-3-0"></span>2.1 – Le Frequency Shifter en détail

Le signal d'entrée est introduit dans une transformée de Hilbert, un réseau allpass qui émet deux signaux (le signal réel et le signal imaginaire) qui sont mutuellement déphasés de 90 °. Cette paire de signaux représente une sorte de version complexe du signal d'entrée (sans fréquences négatives).

La paire de signaux est ensuite modulée par une sinusoïde complexe (un cosinus et un sinus, c'est-à-dire à nouveau une paire de signaux mutuellement déphasée de 90 °) résultant en une version décalée en fréquence de l'entrée. L'intensité du décalage peut être contrôlée par un LFO optionnel. Pour finir, le signal d'effet peut être mixé avec le signal d'entrée d'origine ou l'une des sorties de la transformée de Hilbert (le signal réel ou imaginaire).

Note : Déplacer le spectre du signal au-dessous de zéro Hertz produira des fréquences négatives clairement audibles, ce qui signifie qu'à un certain moment, les fréquences que vous décalerez vers le bas réapparaîtront lorsque les fréquences augmenteront. Ce n'est pas un bug du Frequency Shifter, mais un fait des mathématiques du DSP. Pour plus d'informations, référez vous par exemple au guide du scientifique et de l'ingénieur sur le traitement du signal numérique par Steven W. Smith, Ph.D. (une version gratuite de cet excellent livre en PDF est disponible sur www.dspguide.com).

# <span id="page-4-1"></span>**Chapitre 3 – Implémentation des paramètres**

# <span id="page-4-0"></span>3.1 – Liste des paramètres

L'implémentation d'un paramètre est identifiée par un numéro d'ID. Le tableau cidessous renseigne le nom des paramètres et leur numéro respectif.

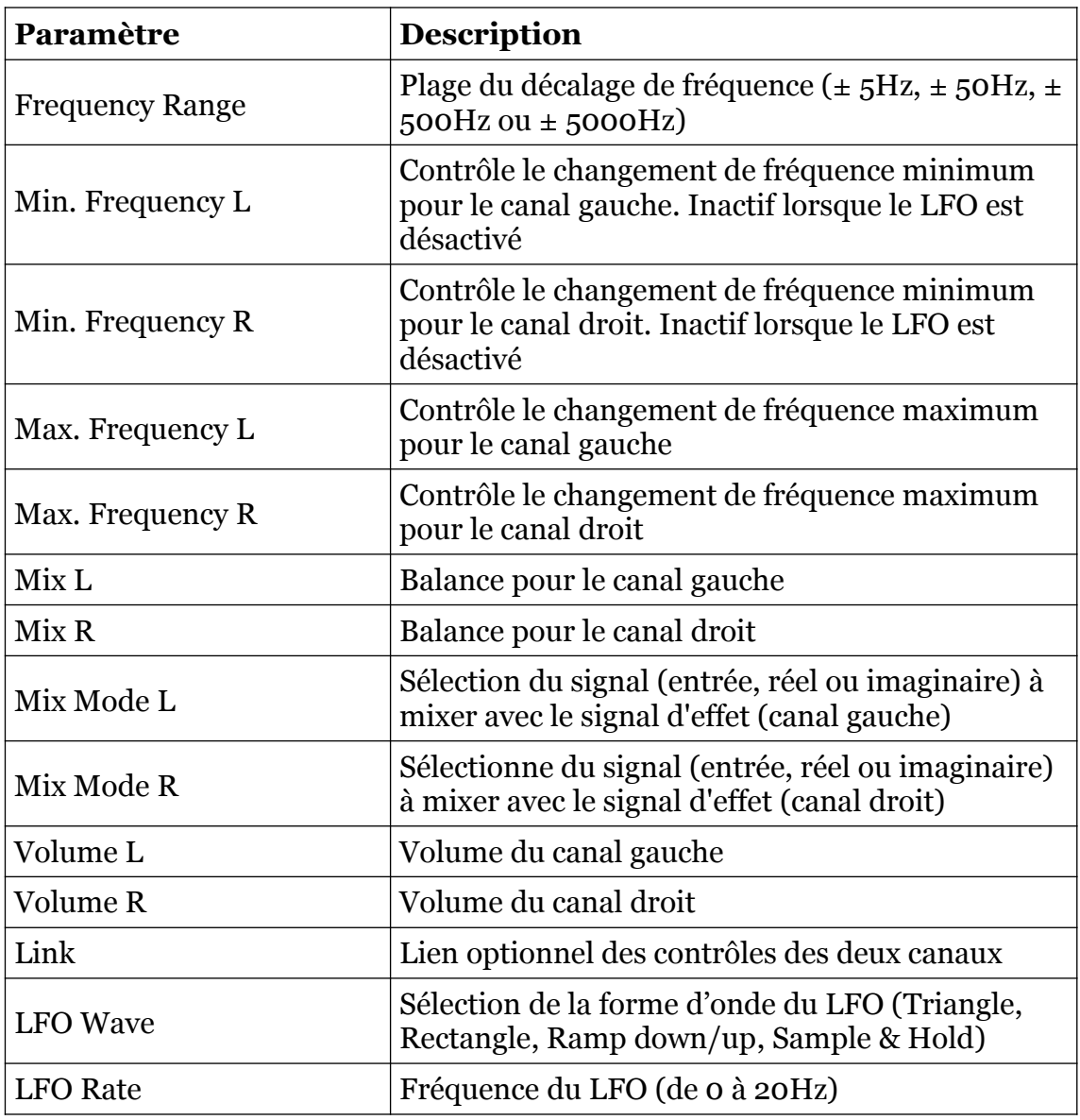

# <span id="page-5-1"></span><span id="page-5-0"></span>4.1 – Question & réponses

# **Q – Comment installer le Frequency Shifter (version windows 32bit) ?**

R - Il suffit de copier le fichier freqshifter.dll à partir de l'archive ZIP que vous avez téléchargé dans le dossier de plug-ins VST de votre système ou de votre favori. Votre DAW doit automatiquement valider le plug-in Frequency Shifter la prochaine fois que vous le démarrez.

## **Q – Comment installer le Frequency Shifter (version windows 64bit) ?**

R - Il suffit de copier les fichiers freqshifter 64.dll à partir de l'archive ZIP que vous avez téléchargé dans le dossier de plug-ins VST de votre système ou de votre favori. Votre DAW doit automatiquement valider le plug-in Frequency Shifter la prochaine fois que vous le démarrez. Notez que vous devez enlever toute ancienne version existante (32bit) freqshifter.dll de votre dossier de plug-ins VST pour éviter un conflit.

#### **Q – Comment installer le Frequency Shifter (Mac VST/AU universal 32/64bit) ?**

R – Localisez le fichier freqshifter  $1\,1\,1$  mac.pkg que vous avez téléchargé. Avec le clic droit (ou en cliquant sur l'icône du fichier tout en appuyant sur la touche Ctrl du clavier), sélectionnez ''Ouvrir''. Il va vous être demandé de confirmer l'ouverture du fichier car le développeur est ''non identifié''. Cliquez sur ''OK'' et suivez les instructions.

# **Q – Quel est l'ID VST du Frequency Shifter ?**

## $R - L'ID$  est fbfs.

## **Q – Assurez-vous le support du Frequency Shifter ?**

R – Oui. Si vous rencontrez un problème, identifiez un bug ou avez quelques suggestions pour le Frequency Shifter, envoyez moi un mail à l'adresse : [full.bucket@gmx.net](mailto:full.bucket@gmx.net)

## **Q – Que se passe t-il lorsque je décale mon signal ?**

R – Des trucs bizarres. Relisez la note à la fin du chapitre concernant l'architecture du Frequency Shifter.